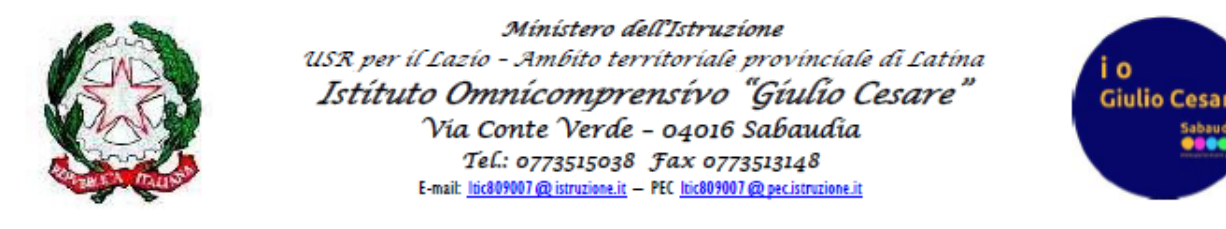

## **Guida genitori per i colloqui pomeridiani generali in modalità in presenza o a distanza**

Una volta aperta una finestra temporale da parte della segreteria, ogni genitore dopo aver cliccato sulla voce "Colloqui" (1) dalla schermata principale del proprio account per poi cliccare su "Colloqui generali" in alto a destra (2).

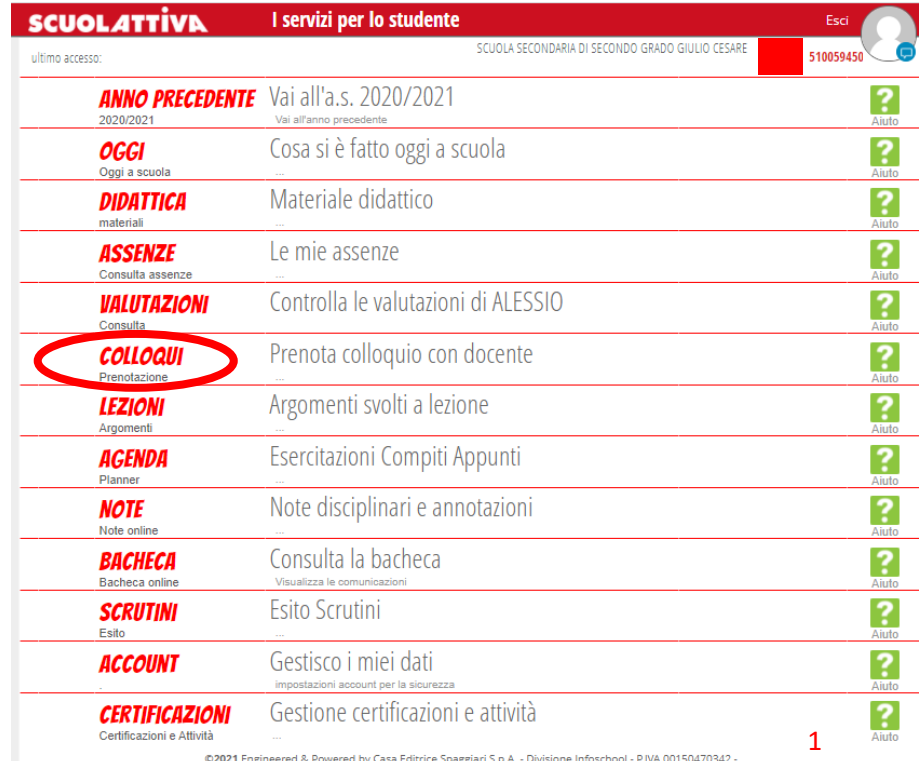

Nella schermata visualizzata si vedranno elencate le date impostate dalla segreteria in cui si terranno i colloqui generali. Per ognuna di esse sarà possibile prenotare un nuovo appuntamento cliccando sull'apposito pulsante ed attraverso un'apposita finestra sarà possibile inserire un proprio recapito (vivamente consigliato per poter essere direttamente contattati dal docente in caso di disagi), scegliere il docente da cui essere ricevuti e selezionare l'orario tra quello disponibili.

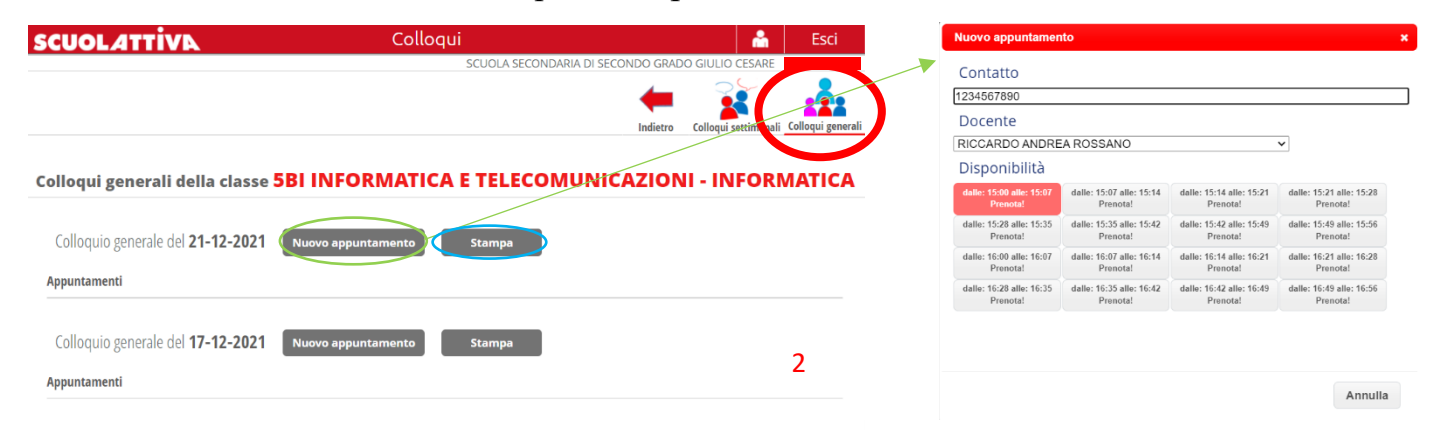

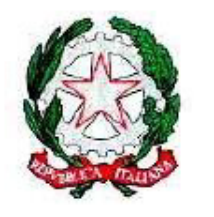

Ministero dell'Istruzione USR per il Lazio - Ambito territoriale provinciale di Latina Istítuto Omnícomprensívo "Gíulio Cesare" Via Conte Verde - 04016 Sabaudia Tel.: 0773515038 Fax 0773513148 E-mail: ltic809007@istruzione.it - PEC ltic809007@pec.istruzione.it

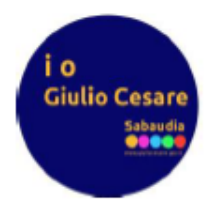

Una volta confermate tutte le prenotazioni ne sarà possibile stampare un apposito elenco attraverso l'omonimo pulsante, per così avere un riepilogo degli appuntamenti utile una volta presenti in sede per partecipare ai colloqui in presenza.

Nel caso in cui i colloqui si dovessero svolgere online, giunta l'ora del colloquio prenotata comparirà in corrispondenza del relativo docente l'opzione partecipa (3), dove basterà cliccare per chiedere al docente di accedere alla videoconferenza generata dallo stesso, il quale accettata la richiesta concederà l'ingresso. Si raccomanda di effettuare l'accesso con l'account dell'alunno utilizzato per la DAD (*cognome.nome@giuliocesare.edu.it*) per evitare inutili disagi.

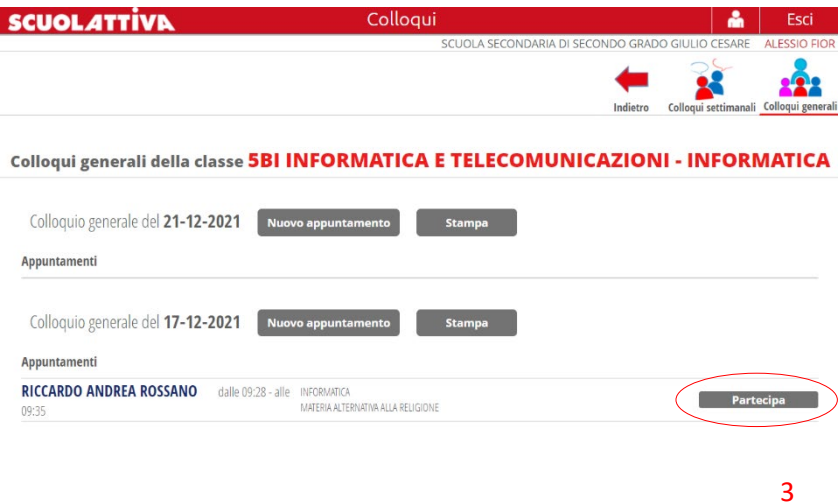